Министерство науки и высшего образования Российской Федерации НАЦИОНАЛЬНЫЙ ИССЛЕДОВАТЕЛЬСКИЙ ТОМСКИЙ ГОСУДАРСТВЕННЫЙ УНИВЕРСИТЕТ Геолого-географический факультет

> УТВЕРЖДАЮ: УТВЕРЖЯМО: reprocessive CEE `O факульте **and A** йшин « 22» unone 2023 г.

# **Фонд оценочных средств по дисциплине**

# ПРОЕКТИРОВАНИЕ БАЗ ГЕОДАННЫХ

Направление подготовки **05.03.02 География**

Направленность (профиль) подготовки: **«География и геоинформационные технологии»**

Фонд оценочных средств соответствует ОС НИ ТГУ по направлению подготовки 05.03.02 География, учебному плану направления подготовки 05.03.02 География, направленности (профиля) «География и геоинформационные технологии» и рабочей программе по данной дисциплине.

Полный фонд оценочных средств по дисциплине хранится на кафедре географии // опубликован в ЭИОС НИ ТГУ – электронном университете Moodle: https://moodle.tsu.ru/course/view.php?id=31938

Разработчик ФОС:

Хромых Оксана Владимировна – канд. геогр. наук, доцент, доцент кафедры географии геологогеографического факультета НИ ТГУ.

Экспертиза фонда оценочных средств проведена учебно-методической комиссией факультета, протокол № 7 от 22.06.2023 г.

Фонд оценочных средств рассмотрен и утвержден на заседании кафедры географии, протокол № 32 от 26.06.2023 г.

Руководитель ОПОП «География и геоинформационные технологии» \_\_\_\_\_\_\_\_\_\_\_ Н.С. Евсеева

Заведующий кафедрой географии

**Фонд оценочных средств (ФОС)** является элементом системы оценивания сформированности компетенций у обучающихся в целом или на определенном этапе ее формирования.

ФОС разрабатывается в соответствии с рабочей программой (РП) дисциплины *Проектирование баз геоданных* и включает в себя набор оценочных материалов для проведения текущего контроля успеваемости и промежуточной аттестации по дисциплине.

## **1. Компетенции и результаты обучения, формируемые в результате освоения дисциплины**

Целью освоения дисциплины является формирование следующей компетенции:

– ПК-3. – способен проектировать, создавать и редактировать геоинформационную продукцию, в том числе базы пространственных данных, тематические карты и виртуальные геоизображения.

– ПК-4 – способен выполнять комплексный пространственный анализ природных и социально-экономических территориальных систем с использованием данных дистанционного зондирования Земли (ДДЗЗ) и геоинформационных технологий.

Задачами освоения дисциплины является подготовка обучающегося к достижению следующего индикатора компетенции:

ИПК-3.1. Проектирует структуру баз пространственных данных, разрабатывает дизайн, математическую основу, легенду и способы картографического изображения цифровых тематических карт.

ИПК-4.1. Отбирает и систематизирует информацию географической направленности, выполняет технологические операции по обработке ДДЗЗ и формирует базы геоданных с параметрами (показателями) состояния природных и социально-экономических территориальных систем.

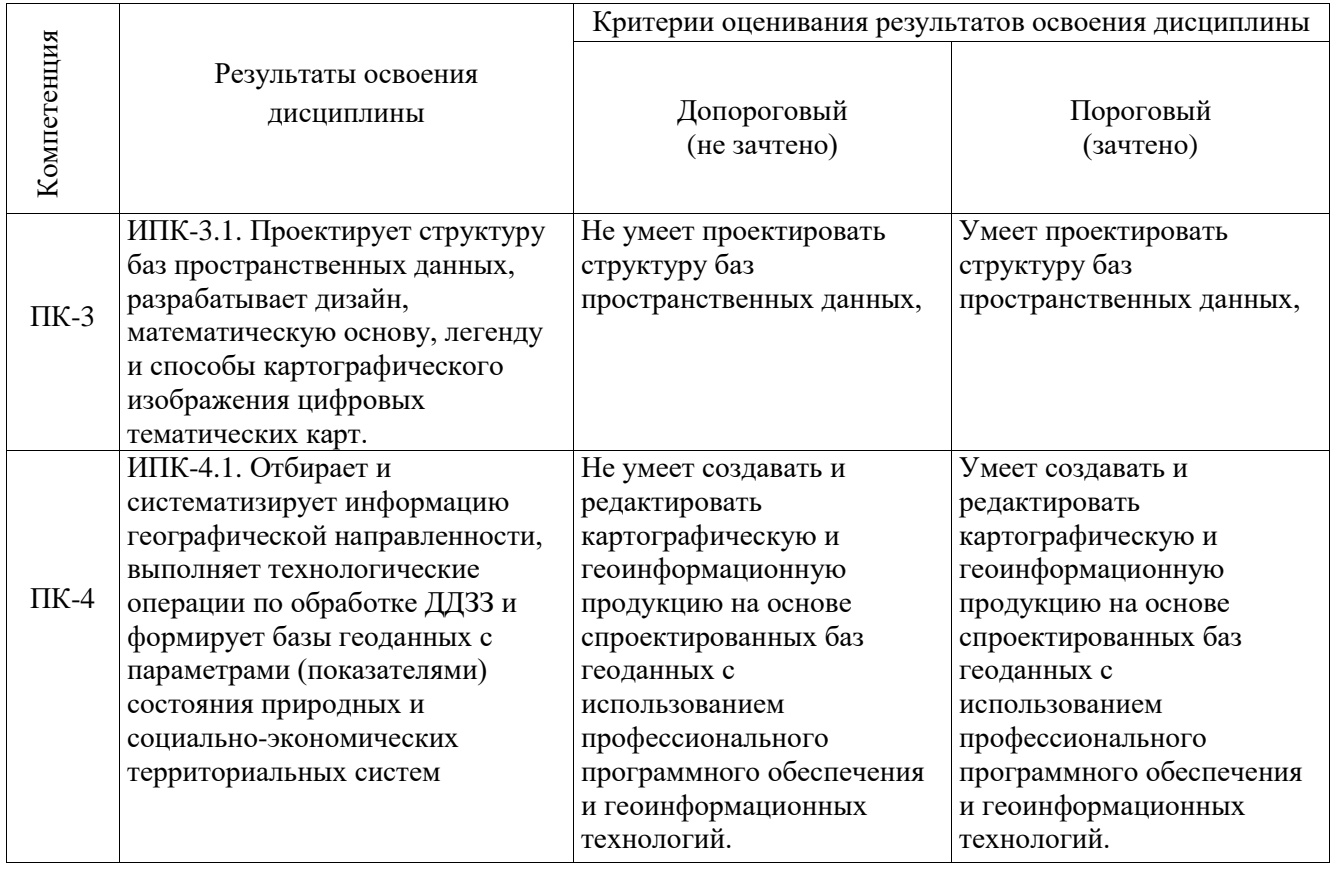

Таблица 1 – Уровни освоения компетенций и критерии их оценивания

### **2. Этапы формирования компетенций и виды оценочных средств**

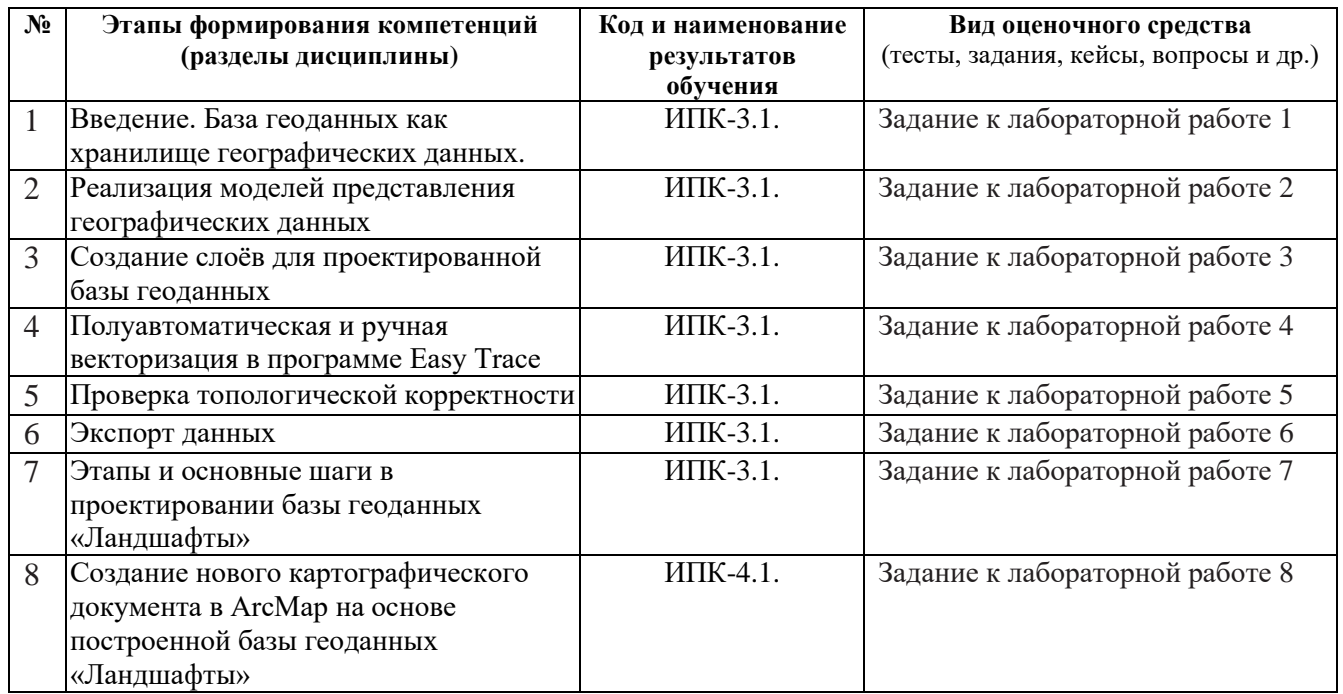

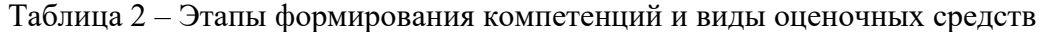

### **3. Типовые задания для проведения текущего контроля успеваемости по дисциплине**

Успешное овладение знаниями и умениями по «Проектирование баз геоланных» предполагает постоянную работу студентов в аудиторное (лабораторные занятия) и внеаудиторное время (самостоятельная работа). По результатам лабораторных занятий должны быть выполнены 8 работ на оценку «зачтено».

Основу учебного процесса по данной дисциплине составляют лабораторные занятия в компьютерном ГИС-классе кафедры географии (ауд. 318 А), главной целью которых является выработка у студентов умений и навыков работы с программными средствами для проектирования баз геоданных, а также создания и редактирования тематических карт с использованием профессионального программного обеспечения. На занятиях широко используются авторские мультимедийные учебные пособия (виртуальные лабораторные практикумы), находящиеся в свободном доступе в локальной сети компьютерного класса (Хромых В.В., Хромых О.В. Цифровые модели рельефа [Электронный ресурс]: интерактив. учеб. – Электрон. дан. и прогр. – Томск: Институт дистанционного образования ТГУ, 2007. – 1 электрон. опт. диск (CD-ROM). – Режим доступа: <http://www.ido.tsu.ru/bank.php?cat=52> Хромых В.В., Хромых О.В. Пространственный анализ в ГИС [Электронный ресурс]: интерактив. учеб. – Электрон. дан. и прогр. – Томск: Институт дистанционного образования ТГУ, 2007. – 1 электрон. опт. диск (CD-ROM). – Режим доступа: [http://www.ido.tsu.ru/bank.php?cat=52;](http://www.ido.tsu.ru/bank.php?cat=52) Хромых В.В., Хромых О.В. Компьютерная графика для географов: учебно-методический комплекс. – Томск: ИДО ТГУ, 2007. – URL: [http://vital.lib.tsu.ru/vital/access/manager/Repository/vtls:000244020;](http://vital.lib.tsu.ru/vital/access/manager/Repository/vtls:000244020) Хромых В.В., Хромых О.В. Работа с данными дистанционного зондирования в ГИС: учебнометодический комплекс. – Томск: ИДО ТГУ, 2007. – URL: http://vital.lib.tsu.ru/vital/access/manager/Repository/vtls:000244019.).

Также для выполнения лабораторных работ издано учебное пособие, в котором изложена очередность тем, порядок выполнения каждой лабораторной работы, литература: Хромых В.В., Хромых О.В. Цифровые модели рельефа. – Томск: Изд-во «НТЛ», 2011. – 188 с.

## **ИПК-3.1**

### *Лабораторные работы № 1-7*

*Примерный перечень тем лабораторных занятий*

1. Понятие геоданных. База геоданных – хранилище географических данных. Наборы данных ГИС.

2. Реализация моделей представления географических данных.

3. Создание слоёв для проектированной базы геоданных.

4. Полуавтоматическая и ручная векторизация в программе Easy Trace.

5. Проверка топологической корректности.

6. Экспорт данных.

7. Этапы и основные шаги в проектировании базы геоданных «Ландшафты».

*Примеры заданий к лабораторной работе 3 по теме «Создание слоёв для проектированной базы геоданных».*

1. Создать проект в программе Easy Trace (EasyTrace Group).

2. Подключить растр сканированной учебной топографической карты и привязать к проекту.

3. Опробовать различные способы привязки.

4. Провести бинаризацию.

5. Чистка растра. Выбор параметров чистки растра.

6. Создание векторных слоев (точечных, линейных, полигональных) с подключением баз данных, включая создание метаданных.

*Примеры заданий к лабораторной работе 4 по теме «Полуавтоматическая и ручная векторизация в программе Easy Trace».*

1. Векторизация (трассировка) в полуавтоматическом режиме горизонталей.

2. Векторизация (трассировка) в ручном режиме высотных отметок.

3. Векторизация (трассировка) в полуавтоматическом и ручном режимах крупных и малых рек.

4. Векторизация (трассировка) в ручном режиме границ ландшафтов.

*Примеры заданий к лабораторной работе 5 по теме «Проверка топологической корректности».*

1. Топология и геометрия пространственных объектов.

2. Топологические правила.

3. Проверка топологии. Получение отчета об ошибках топологии.

4. Поиск и исправление ошибок топологии. Выполнение топологического редактирования.

*Пример лабораторной работы «Этапы и основные шаги в проектировании базы геоданных «Ландшафты».*

База геоданных (БГД), как и любой другой класс или набор классов пространственных объектов, создаётся в программе ArcCatalog.

Шаг 1: На пустом месте кликнуть правой кнопкой мыши и выбрать Новый – Персональная база геоданных.

Шаг 2: Ввести название БГД – Июсский природный парк и войти внутрь БГД, сделав двойной щелчок мышью на названии БГД.

Шаг 3: Внутри БГД на пустом месте кликнуть правой кнопкой мыши и выбрать Новый – Набор классов объектов.

Шаг 4: Ввести название Рельеф. Нажать Далее.

Шаг 5: Поскольку отечественные топокарты созданы в картографической проекции Гаусса–Крюгера, то следует задать эту проекцию и соответствующую систему координат для набора Рельеф: Projected Coordinate Systems – Gauss Kruger – Pulkovo 1942 – Pulkovo 1942 GK Zone 15N. Проекция Pulkovo 1942 GK Zone 15N (для 15-й зоны) используется в случае, если к X- координате не планируется прибавлять номер зоны. Это удобно, если территория района исследования не захватывает соседние зоны проекции. В противном случае следует выбрать проекцию Pulkovo 1942 GK Zone 15.

Шаг 6: Для вертикальной координатной системы указать None и нажать Далее.

Шаг 7: Задать допуск XY (принять по умолчанию), нажать Finish.

Шаг 8: Самостоятельно создать набор классов пространственных объектов Гидросеть, повторив шаги 3–7. При выборе системы координат можно воспользоваться кнопкой Импорт и в появившемся окне выбрать набор классов объектов с уже установленной системой координат – Рельеф.

Шаг 9: Самостоятельно создать набор классов пространственных объектов Ландшафты, повторив шаги 3–7. При выборе системы координат можно воспользоваться кнопкой Импорт и в появившемся окне выбрать набор классов объектов с уже установленной системой координат – Рельеф.

Шаг 10: На пустом месте в БГД внутри набора Рельеф кликнуть правой кнопкой мыши и выбрать Импорт – Класс объектов (единич.).

Шаг 11: В появившемся диалоговом окне Класс объектов в класс объектов указать входные объекты (шейп-файл: например, Горизонтали.shp), Выходные объекты (название класса пространственных объектов в наборе Рельеф БГД: например, Горизонтали), а также поля в базе данных этого класса объектов, которые следует сохранить при импорте. Из всех полей в базе данных шейп-файла интерес представляет лишь поле Высота. Остальные поля можно удалить, предварительно выделив их и нажав кнопку Удалить.

Шаг 12: Импортируйте все остальные шейп-файлы в соответствующие наборы классов объектов (например, шейп-файлы малые реки и крупные реки в набор классов объектов Гидросеть).

## **ИПК-4.1**

### *Лабораторная работа № 8*

*Примеры заданий к лабораторной работе 8 по теме «Создание нового картографического документа в ArcMap на основе построенной базы геоданных «Ландшафты».*

- 1. Подключение привязанных растровых карт и векторных слоев из базы геоданных.
- 2. Редактирование базы данных слоя Ландшафты.
- 3. Создание тематической карты из слоя «Ландшафты» «Ландшафтная карта».
- 4. Работа с масштабом и условными обозначениями карты.
- 5. Создание компоновки карты.

**Оценивание результатов освоения дисциплины** в ходе текущего контроля происходит на основании критериев, обозначенных в таблице:

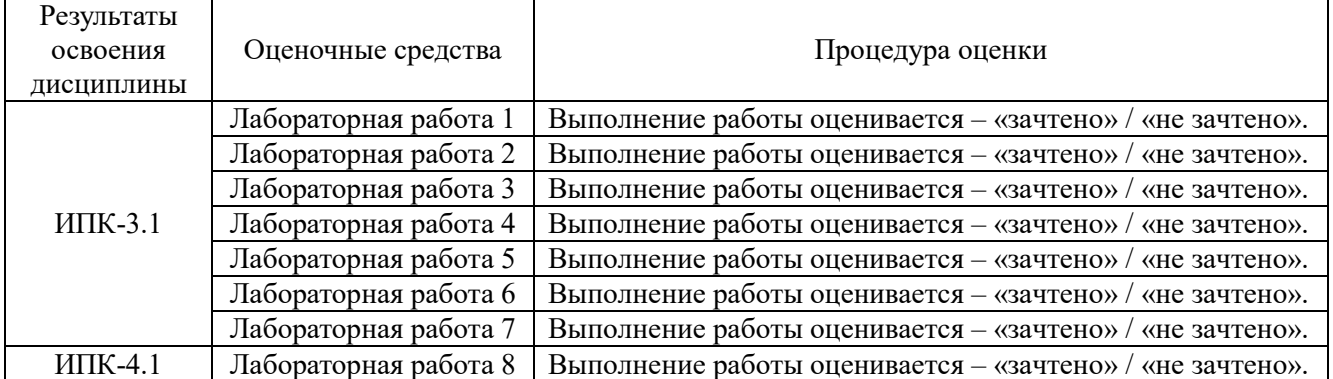

Сводные данные текущего контроля успеваемости по дисциплине отражаются в электронной информационно-образовательной среде НИ ТГУ.

Проверка уровня сформированности компетенций осуществляется в процессе промежуточной аттестации.

### **4. Проверка сформированности компетенций в процессе промежуточной аттестации**

**Зачет в пятом семестре** проводится в форме выполнения практических заданий на компьютере. Каждый билет содержит два задания для проверки практических умений и навыков, включая проектирование базы геоданных и создание тематической карты с использованием профессионального программного обеспечения. Продолжительность зачета 1,5 часа.

Каждый билет сформирован таким образом, что задание 1 проверяет ИПК-4.1, а задание  $2 - MTK - 3.1$ 

### **Типовые задания для проведения промежуточной аттестации**

### **ИПК-3.1**

*Примерные задания:*

1. В программе ArcCatalog спроектировать базу геоданных для создания ландшафтной карты на территорию Июсского природного парка из предоставленных географических данных.

2. В программе ArcCatalog спроектировать базу геоданных для создания геоморфологической карты на территорию Июсского природного парка из предоставленных географических данных.

### **ИПК-4.1.**

*Примерные задания:*

1. В программе ArcMap, используя спроектированную базу геоданных, построить ландшафтную карту Июсского природного парка.

2. В программе ArcMap, используя спроектированную базу геоданных, построить геоморфологическую карту Июсского природного парка.

Результаты зачета определяются оценками «зачтено», «не зачтено».

Каждое задание билета оценивается отдельно.

Критерии оценивания уровней освоения компетенции по результатам зачета показано в таблице.

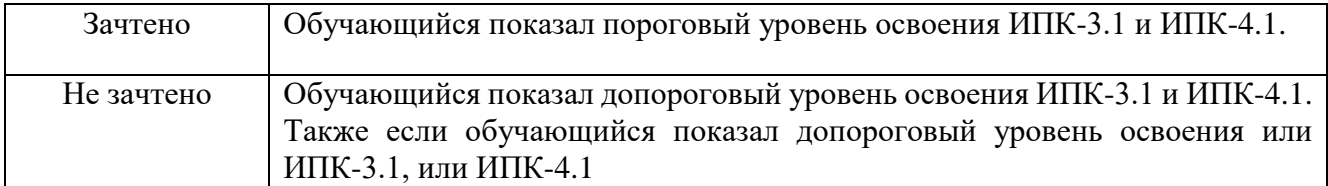

Промежуточная аттестация опирается на материалы текущего контроля. Обучающиеся, сдавшие своевременно все лабораторные работы в течение семестра на оценку «зачтено», освобождаются от процедуры зачета и получают итоговую оценку «зачтено».